## Introduction to MATLAB® for

Numerical Analysis and Mathematical Modeling

Selis Önel, PhD

### Advantages over other programs

**Contains large number of functions that access** numerical libraries (LINPACK, EISPACK) ex: solves simultaneous eqn. with a single function call

■ Has strong graphics support ex: Plots results of computations with a few statements

**Treats all numerical objects as double-precision arrays** ex: Does not require declaration/conversion of data types

**Reference: J. Kiusalaas, Numerical Methods in Engineering with MATLAB®, Cambridge University Press, New York, NY, 2005**

## Set the Path for the Folder First

**Where will you keep your MATLAB® files?**

- **Click File and click Set Path**
- **Add the folder you want to use to the top of the list**
- **Save and Close the window**
- **Set the Current Directory to the same folder**

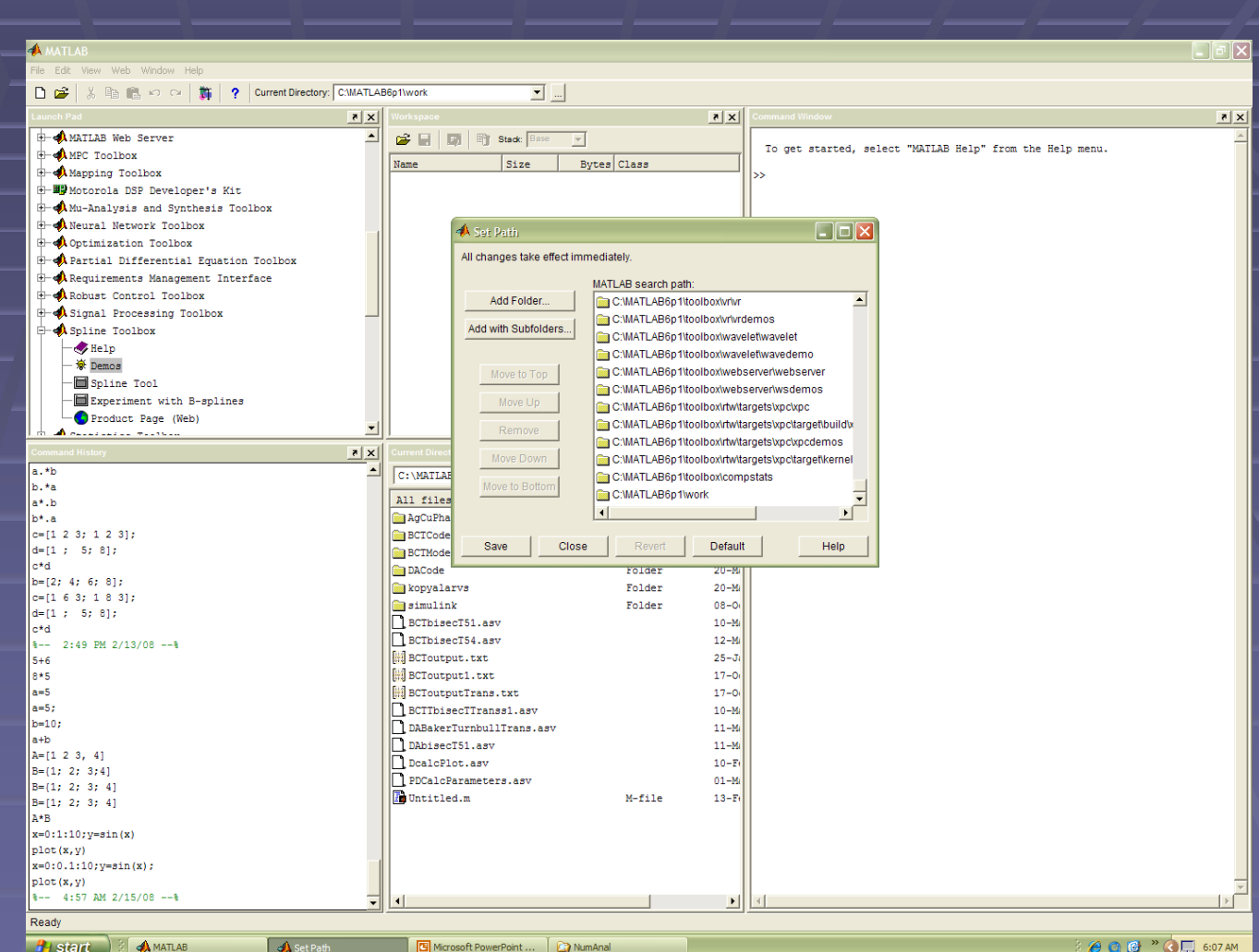

SelisÖnel© 3

## Using the Command Window

The command window is *interactive* Each command is executed upon its entry *i.e.* just like an electronic calculator

>> MATLAB®'s prompt for input % (percent) Marks the beginning of a comment ; (semicolon)

**Suppresses printout of intermediate input and results** 

**Separates the rows of a matrix** , (comma) Separates variables

### **Creating an Array**

 $\gg M = [1 2 3$ 456 789]  $M =$  $\frac{2}{3}$  $\ddagger$  $-5$  6  $\overline{\mathbf{4}}$  $\overline{7}$ -89

>> % or create it using semicolons to make new rows  $\Rightarrow$  M = [1 2 3; 4 5 6; 7 8 9]  $M =$  $2 \quad 3$  $\mathbf 1$  $4\quad 5\quad 6$  $8<sup>8</sup>$  $\overline{7}$ 9 SelisÖnel©

### Matrix and Vector Operations

SelisÖnel© 6 >> %Create a 3x3 matrix  $>>$ A = [1 5 3; -2 4 -3; 6 7 8]; % Input 3x3 matrix  $>> B = [4; 9; 0];$  % Input column vector  $\Rightarrow$  A  $A =$  $1 \quad 5 \quad 3$  $-2$  4  $-3$ 6 7 8 >> B  $B =$ 4 9 0  $\Rightarrow$  C = A\B % Solve A\*C=B by left division  $C =$ -0.5775 1.3803 -0.7746

### Elements of an Array

- >> A11=1; A12=12; A21=21; A22=22; >> A=[A11 A12; A21 A22]; >> A  $A =$ 
	- $1 12$
	- $21 22$

>> % Section of this array can be extracted by use of colon notation >> A(1,2) % Element in row 1, column 2

 $ans =$ 

12

>> A(:,2) % Elements in the second column

 $ans =$ 

12 22

 $\Rightarrow$  A(1,:) % Elements in the first row  $ans =$ 

1 12

### **Arithmetics**

>> A=[ 1 0 3; 2 4 6]; B=[20 30 40; -1 3 5]; >> C=A.\*B  $\equiv$   $\equiv$   $\equiv$   $\sim$  Element-wise multiplication  $C =$ 20 0 120  $-2$   $12$   $30$ 

 $\Rightarrow$  C=A\*B  $\qquad \qquad$   $\qquad$  % Matrix multiplication fails ??? Error using ==> \* % due to incompatible dimensions Inner matrix dimensions must agree.

 $C =$ 140 14 400 40

>> C=A\*B` % Matrix multiplication

# **Arithmetic operators**

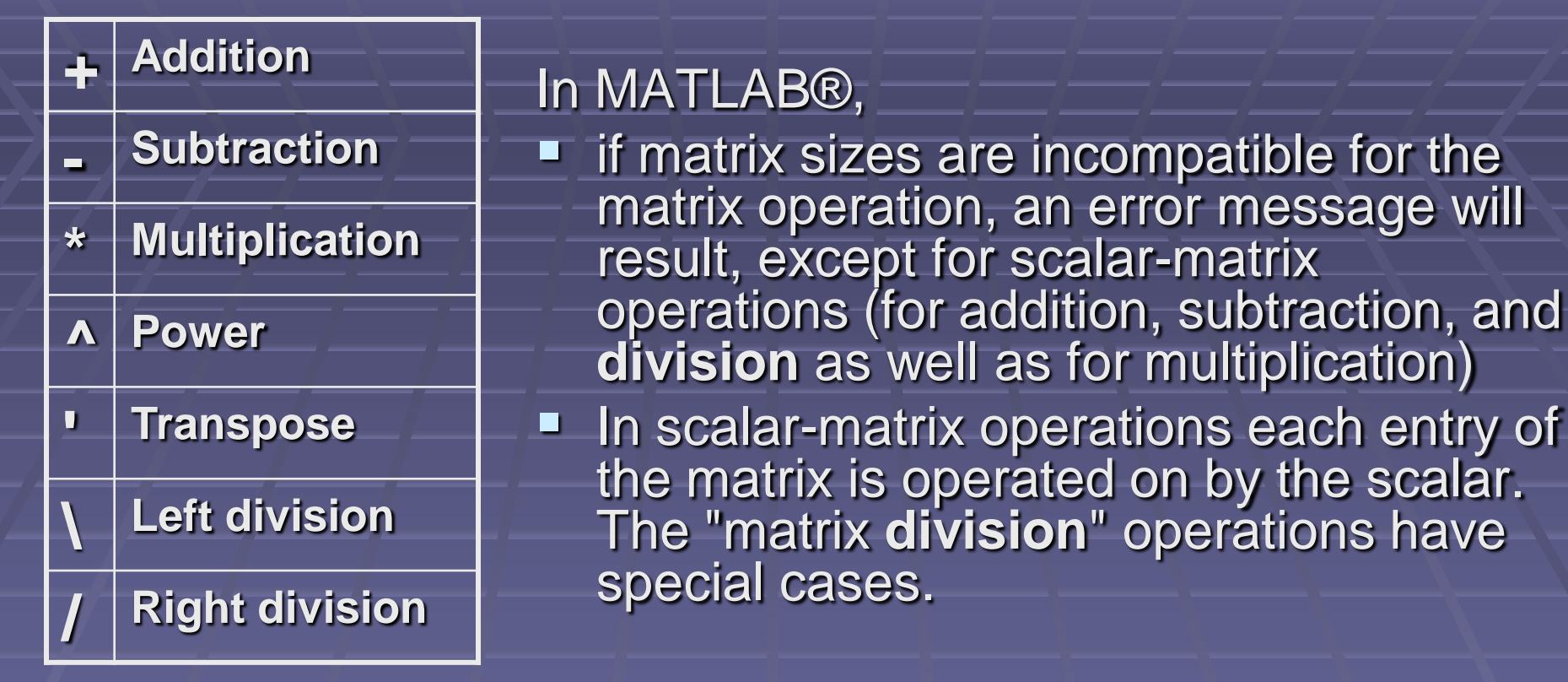

#### **Array operations:**

SelisÖnel© 9 **A**ddition and subtraction operate **entry-wise** but others do not **\*** , **^** , **\**, and **/**, can operate entry-wise if preceded a period ex: Both [1,2,3,4]**.\***[1,2,3,4] or [1,2,3,4]**.^**2 yield [1,4,9,16]

## Matrix Division

If **A** is an invertible square matrix and

- **If b** is a compatible **column vector**, then  $x = A \bar{b}$  is the solution of  $A^* x = b$  and
- **If B** is a compatible row vector, then  $\bf{x} = \bf{B} / \bf{A}$  is the solution of  $\bf{x} * \bf{A} = \bf{B}$ . In **left division**,
- **E** if **A** is square, then it is factored using Gaussian elimination. The factors are used to solve  $A * x = b$

■ If A is not square, it is factored using Householder orthogonalization with column pivoting and the factors are used to solve the under- or over-determined system in the least squares sense **Right division** is defined in terms of **left division** by **b / A = (A' \ b')'**

### Matrix Division

**Division is not a standard matrix operation !** To remember the notation for the operators: **Backslash \** and **Slash /**

**Backslash \** solves systems of linear equations of the form Ax=b

**Slash /** solves systems of linear equations of the form xA=b

If **A** is an invertible square matrix and if b is a compatible vector:

Left multiplication by A<sup>-1</sup> gives A<sup>-1</sup>Ax = A<sup>-1</sup>b  $\rightarrow$  x = A<sup>-1</sup>b  $\rightarrow$  x=A\b

Right multiplication by A<sup>-1</sup> gives xA A<sup>-1</sup> = bA<sup>-1</sup>  $\rightarrow$  x = bA<sup>-1</sup>  $\rightarrow$  x=b/A

Note: \ and / apply to nonsquare and singular systems where the inverse of the coefficient matrix does not exist.

# Matrix Building Functions

A is a square matrix

n is an integer

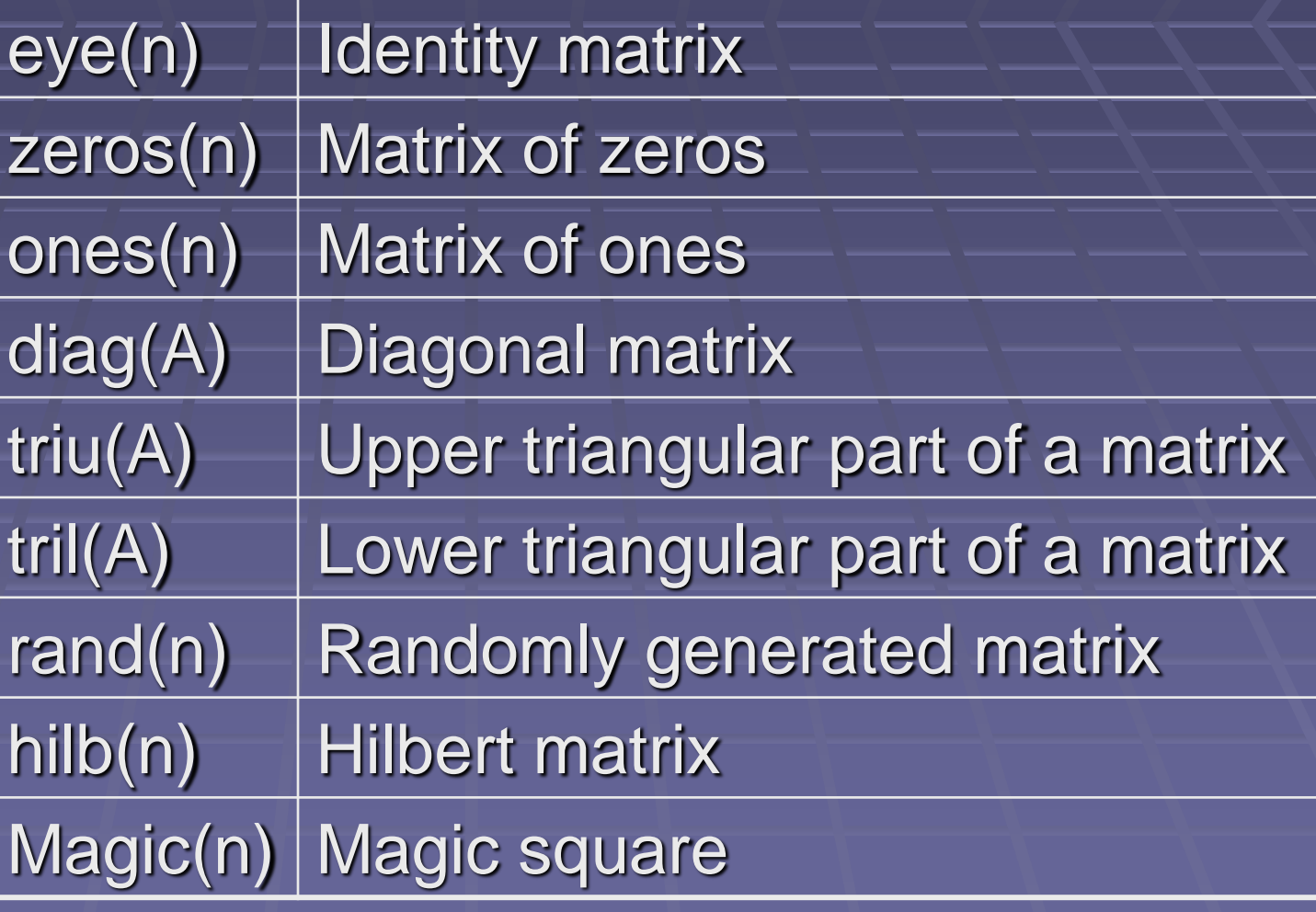

SelisÖnel© 12

# Built-in Constants and Special Variables

%The smallest difference between two numbers >> eps = 2.2204e-016  $\gg$  pi = 3.1416

%Limits of floating numbers shown as  $a*10<sup>b</sup>$  where 0≤a<10 and -308≤b≤308 >> realmin = 2.2251e-308 >> realmax= 1.7977e+308

 $\Rightarrow i = 0 + 1.0000i$  $\Rightarrow$  j = 0 + 1.0000i %Undefined numbers (Not a number like 0/0)  $\Rightarrow$  NaN = NaN  $\Rightarrow$  inf =  $\ln f$ 

%Overflow when limit is exceeded:  $>>(2.5e100)^{2} = 6.2500e+200$  $\Rightarrow$   $(2.5e200)^2$  = Inf

### Attention to some calculations

%1-0.4-0.2-0.4 should be equal to 0, BUT in MATLAB®:

 $\gg$  1-0.4-0.2-0.4 = -5.5511e-017

Reason: In binary computer representation 0.2 has continuous digits after the decimal point  $(0.2)_{10} = (0.0011001100110011...)$ 

So the result will never be equal to 0

# Format function

Affects only how numbers are displayed, not how MATLAB computes or saves them

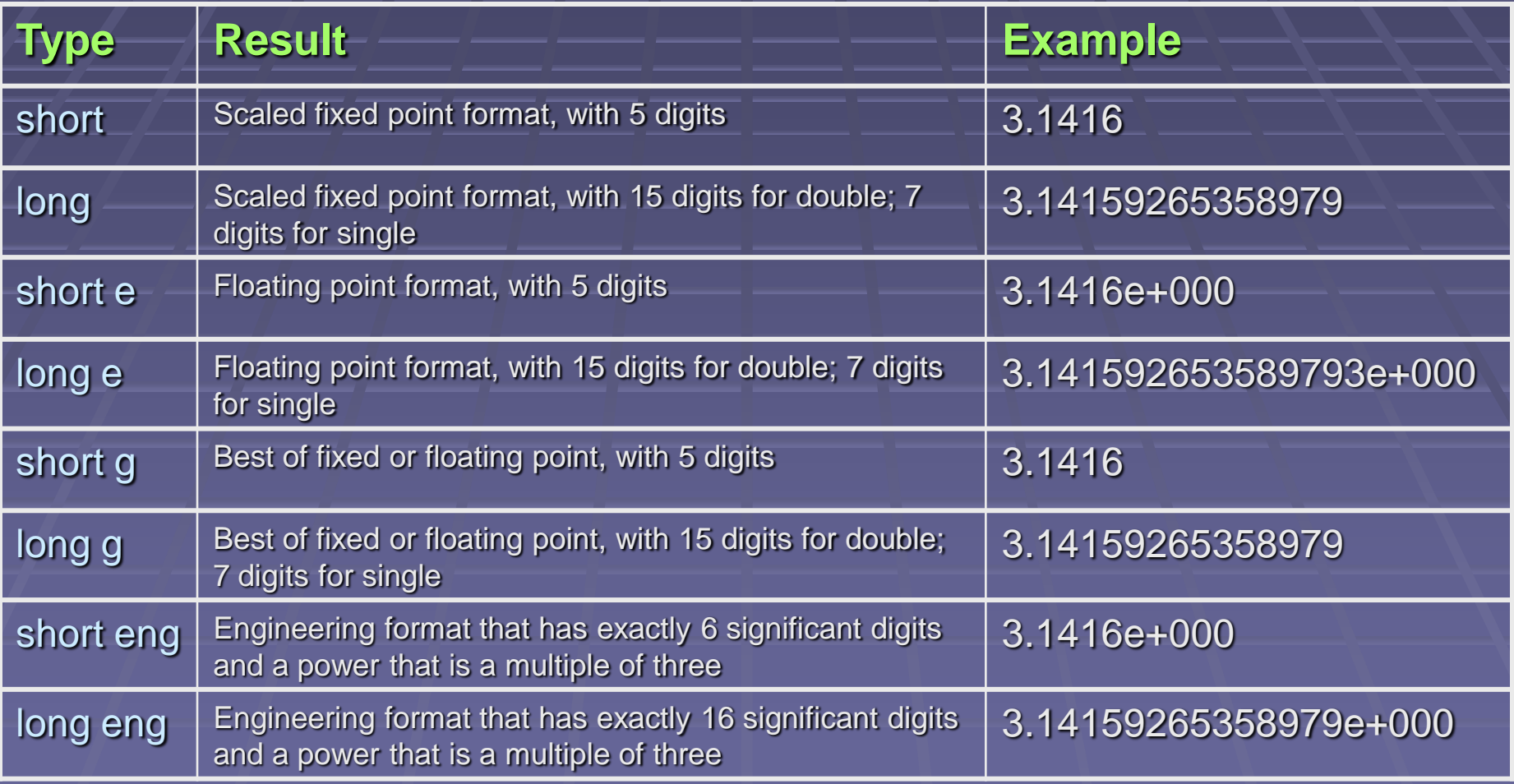

# Special Commands

- **Clear removes all variables from the workspace**
- **Clc clears the command window and homes the cursor**
- **Clf deletes all children of the current figure with visible handles**
- **More Control paged output in command window:** 
	- **More on / More off enables/disables paging of the output in the** MATLAB command window
	- **More(n) specifies the size of the page to be n lines**
- **Who lists the variables in the current workspace**
- **Whos lists more information about the variables and the function to** which each variable belongs in the current workspace
- Who -file filename lists the variables in the specified .mat file
- **Date returns current date as date string** S = Date returns a string containing the date in dd-mmm-yyyy format
- $\blacksquare$  Clock = [year month day hour minute seconds]

# Simple Mathematical Functions

- abs(x) : Absolute value of  $x$ Ex: abs(-20.0560) =  $20.0560$
- $\blacksquare$  sign(x) : Signum function For each element of x, it returns 1 if the element is greater than zero, 0 if it equals zero and -1 if it is less than zero. For the nonzero elements of complex x,  $sign(x) = x \cdot / abs(x)$ Ex:  $sign(-20.0560) = -1$
- **fix(x)**: rounds the elements of x to the nearest integers towards zero Ex:  $fix(20.0560) = 20$
- $\blacksquare$  round(x) : rounds the elements of x to the nearest integers Ex:  $round(20.0560) = 20$

**P** rem(x,y) : remainder after division rem(x,y) is x-n.\*y where n=fix(x./y) if  $y \sim 0$ . If y is not an integer and the quotient x./y is within roundoff error of an integer, then n is that integer The inputs x and y must be real arrays of the same size, or real scalars Ex: rem $(20.056, 5) = 0.0560$ 

# Simple Mathematical Functions

- **exp(x)**: Exponential of the elements of x, e to the x For complex  $z=x+i^*y$ ,  $exp(z) = exp(x)^*(cos(y)+i^*sin(y))$ Ex:  $exp(100) = 2.6881e+043$ ,  $exp(-100) = 3.7201e-044$ exp(100+i\*100) = 2.3180e+043 -1.3612e+043i
- $\blacksquare$  log(x) : natural logarithm of the elements of x. Ex:  $log(100) = 4.6052$ ,  $log(-100) = 4.6052 + 3.1416i$
- $\blacksquare$  log10(x) : Common base 10 logarithm of the elements of x Ex:  $log10(100) = 2$ ,  $log10(-100) = 2.0000 + 1.3644i$
- sqrt(x) : square root of the elements of  $x$ Ex: sqrt(100) = 10, sqrt(-100) = 0 +10.0000i

Complex results are produced if x is not positive in  $log(x)$ ,  $log10(x)$ , sqrt(x)

### **Comparison Operators and Logic Operators**

< Less than > Greater than <= Less than or equal to >= Greater than or equal to  $==$  Equal to  $\sim$  = Not equal to

& AND OR  $~\sim$  NOT **Comparison Operators and Logic Operators** >> A=[ 1 0 3; 2 4 6]; B=[20 30 40; -1 3 5];  $>> (A>B)|(B>=5)$  $ans =$  $1/1$  $\overline{\mathbf{1}}$  $\overline{\mathbf{1}}$  $\mathbf{1}$ 1  $\Rightarrow$  (A<=5)&(B<=5)  $ans =$  $\overline{0}$  $\overline{0}$  $\overline{0}$ 1  $\overline{\mathbf{1}}$  $\overline{0}$ 

### **Flow Control**

Conditionals: If, else, elseif **Switch: case** Loops: while, for, break, continue, return, error

### **Flow Control**

%This exercise uses if, else, elseif conditionals  $a=5$ ; b=50; c=5\*10^4;  $d=a^*b$ ;  $if **d c**$  $d = d$ ; elseif d==c  $d=c$ ; else  $d=0$ ; end

 $\mathbf d$ 

# Flow Control Compare the results for the following

#### **Try both cases**

% This exercise uses % the while loop agemax=100; age=0; while age<agemax age=age+1 end age

% This exercise uses % the while loop agemax=100; age=0; while age<agemax age=age+1; end age

# Flow Control Compare the results for the following

**Try both cases**

% This exercise uses % the for loop for n=0:1:10;  $y(n+1)=2^{(n)};$ end y

% This exercise uses % the for loop for n=0:1:10;  $y(n+1)=2^{N(n)}$ end

y

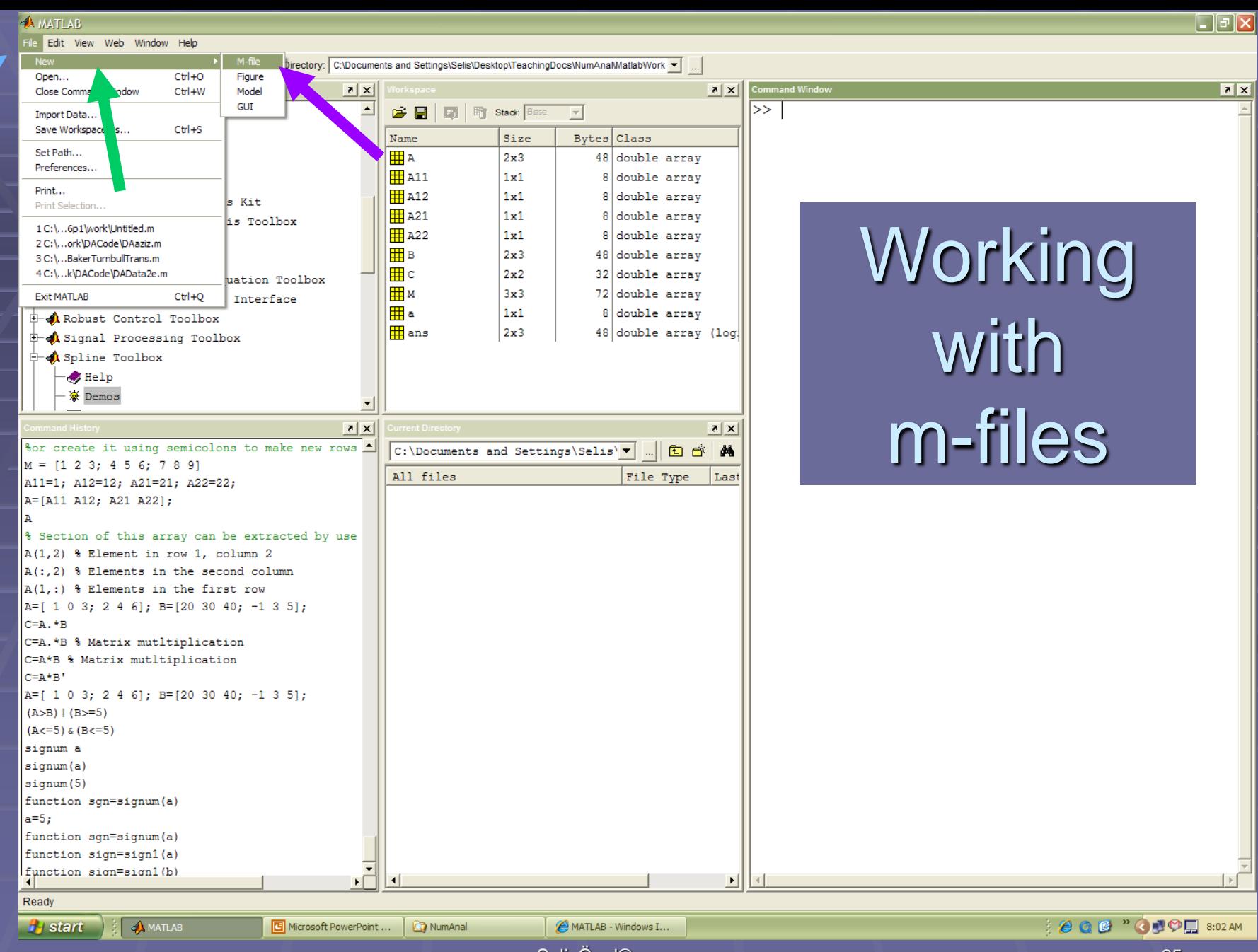

## Working with m-Files: Functions

**Write this in a new m-file and save it as ExConditionalsFunc, i.e., the exact name of the function, and run it**

**%This exercise uses %if, else, elseif conditionals % in a function you create function d=ExConditionalsFunc(a,b,c) d=a\*b; if d<c d=d; elseif d==c d=c; else d=0; end d**

**Use the Command Window (or a new mfile) to assign values to**  *a***,** *b***,** *c* **and call the function to calculate** *d*

 $\gg$  a=1; b=3; c=8; >> ExConditionalsFunc(a,b,c)  $d =$ 3

### Finding Roots Using Built-in Functions 'roots' and 'fzero'

**% x = fzero(f,x0) % tries to find a zero of f near x0 % Write an anonymous function f:**   $f = \mathcal{Q}(x)x$ .^4-3\*x-4; **% Then find the zero near x0=-2: x0=-2; z = fzero(f,x0) % To find all the roots of a polynomial f % use roots([c1 c2 c3 ...]) f\_root=roots([1 0 0 -3 -4])**

**When you run this script in an m-file, here is what you will see in the Command Window**

 $z =$ -1 f\_root  $=$ 1.7430  $-0.3715 + 1.4687i$ -0.3715 - 1.4687i -1.0000

# MATLAB variables are …

### Case sensitive

- **MyNumber** and **mynumber** represent different variables
- Length of the name is unlimited, but the first N characters are significant
- **To find** *N* for the MATLAB installed on your computer type: namelengthmax
- **Applies to: Variable names, Function and** subfunction names, Structure fieldnames, Object names, M-file names, MEX-file names, MDL-file names

# Displaying numbers and values on the command window

SelisÖnel© 29 **•** Omit the **;** at the end of the line >> cost=500; >> cost=500  $cost = 500$ **Use the disp command** >> disp(cost), disp('dollars') 500 dollars >> disp([num2str(cost), ' dollars']) 1000 dollars Use the **fprintf** command >> fprintf('1. cost = %3.2f \n2. cost = %3.2e \n3. cost = %3.2g \n ', cost, cost, cost) 1.  $cost = 500.00$ 2.  $cost = 5.00e+002$  $3. \cos t = 5e + 002$ 

# **Command fprintf**

 $x = 0:5:5; y = [x; exp(x)];$ fid = fopen('fprintfex.txt','wt'); fprintf(fid,'%6.2f %12.8f\n',y); fclose(fid);

Now examine the contents of  $\%$ fprintfex.txt:

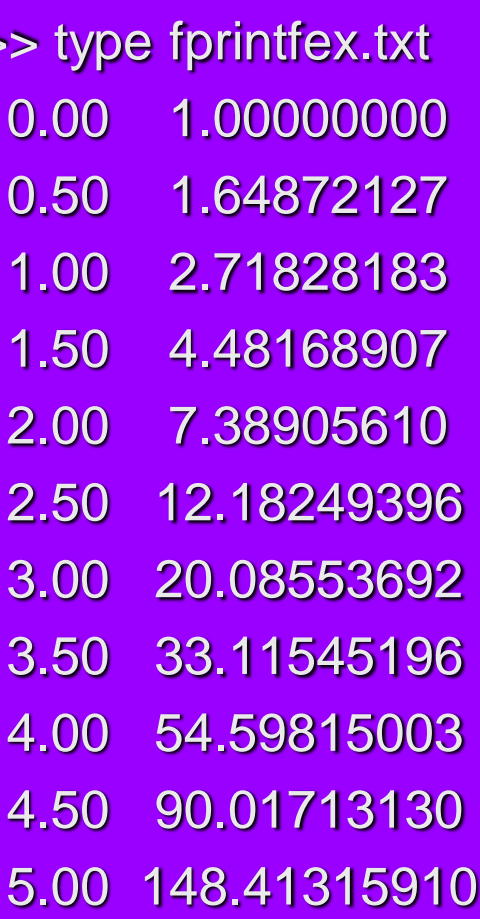

# Plotting in MATLAB®

#### **Write and run the following script in an m-file or in the command window**

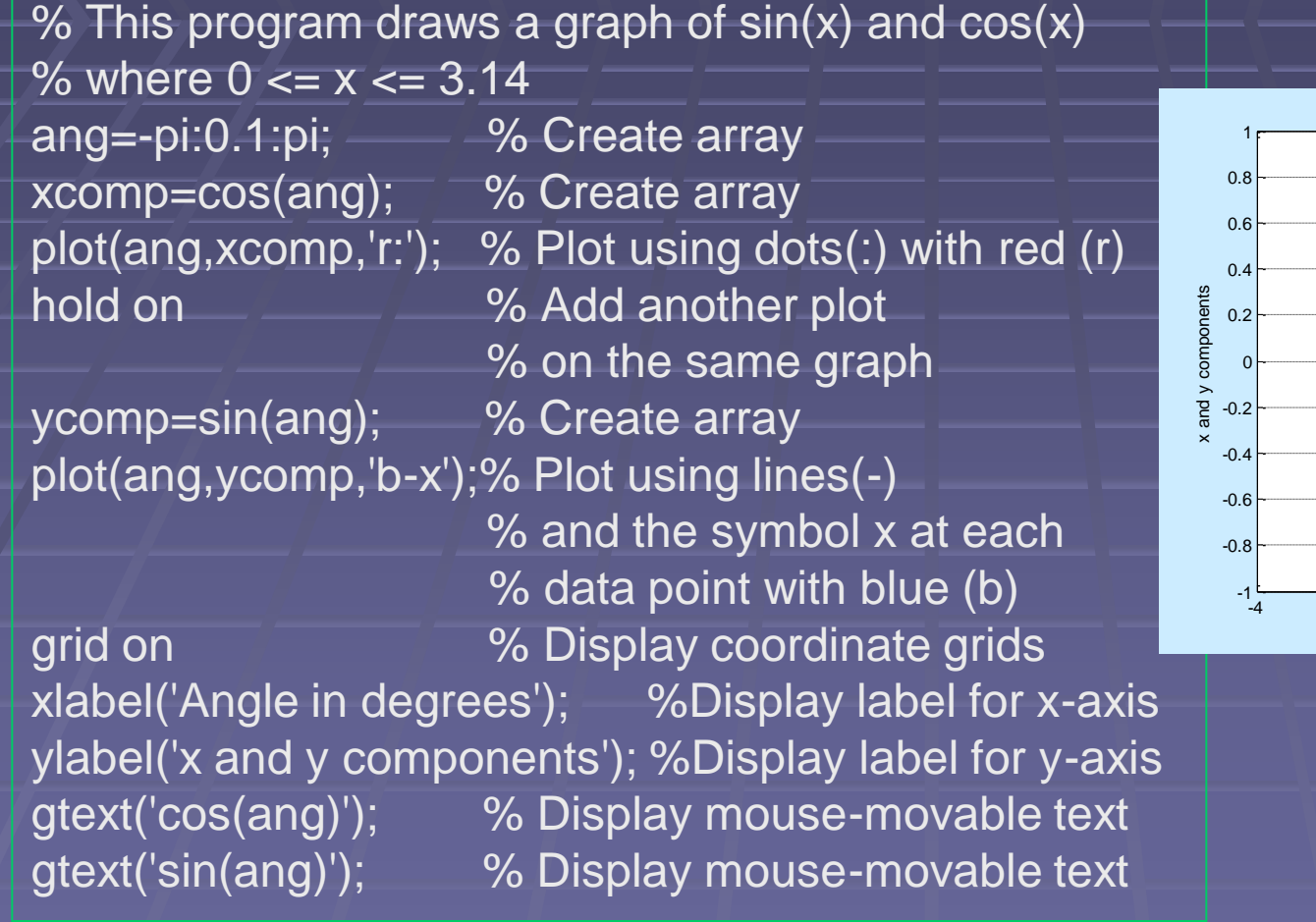

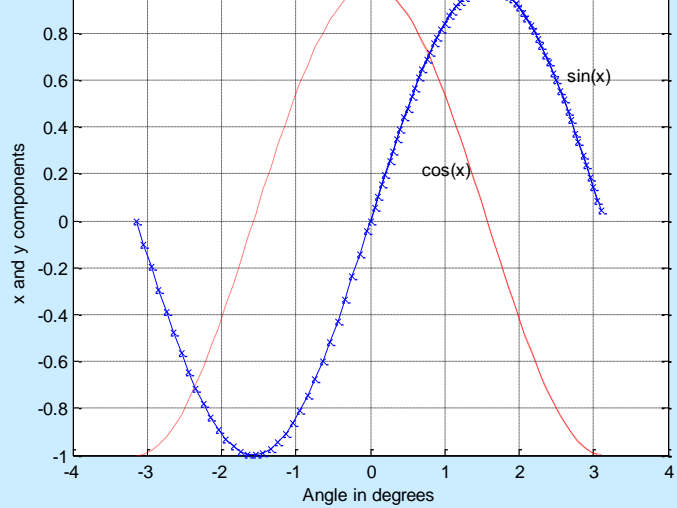

# **Plotting**

% This program draws multiple graphs a=0.652; % Assign constant parameter a x=10: -0.5:0.5; % Create x -array y=exp(x); 7 % Create y-array z=log(2\*x); 9% Create z-array zz=a\*x.^2; % Create zz -array  $figure(1)$   $\frac{1}{2}$  % Create a figure semilogy(x,y,'k -.',x,z,'g -\*'); % Use logarithmic plot on y axis

xlabel('x'); % Display label for x -axis ylabel('y and z');% Display label for y -axis title('Figure 1'); % Insert title for figure figure(2) \_\_\_\_\_ % Create new figure plot(x,zz,' -'); % Plot using lines( -) xlabel('x'); % Display label for x -axis ylabel('zz'); % Display label for y -axis title('Figure 2'); % Insert title for figure grid on % Display coordinate grids

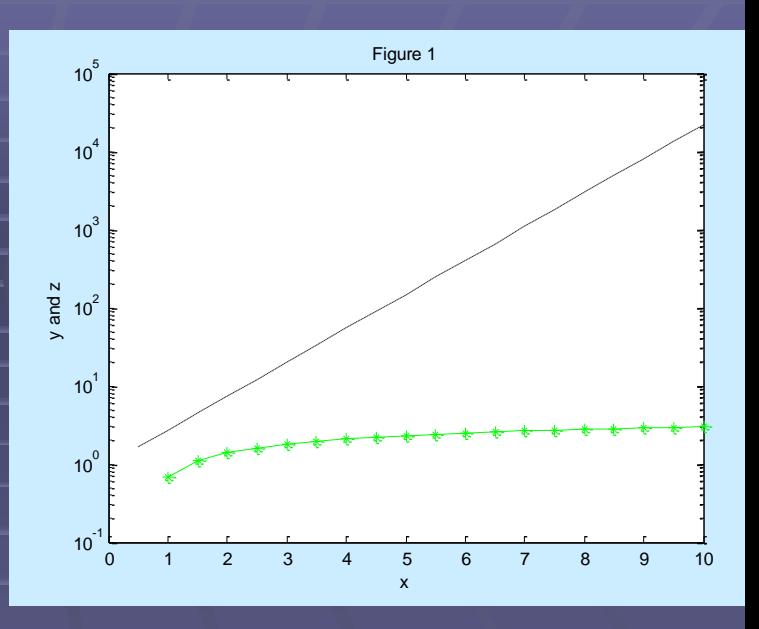

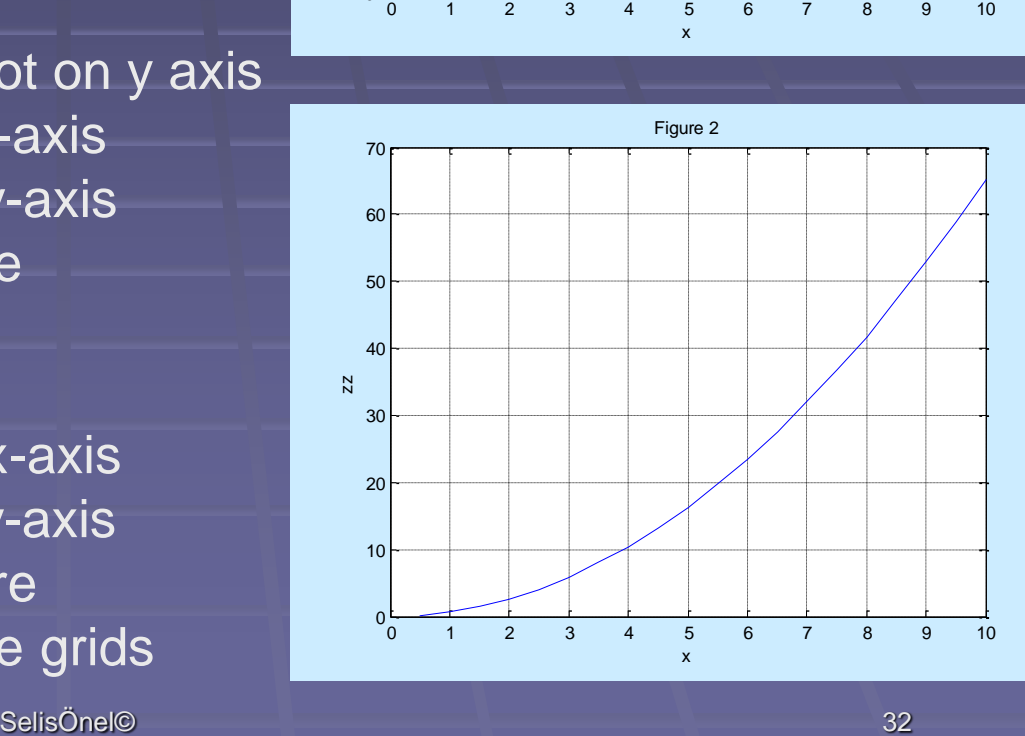

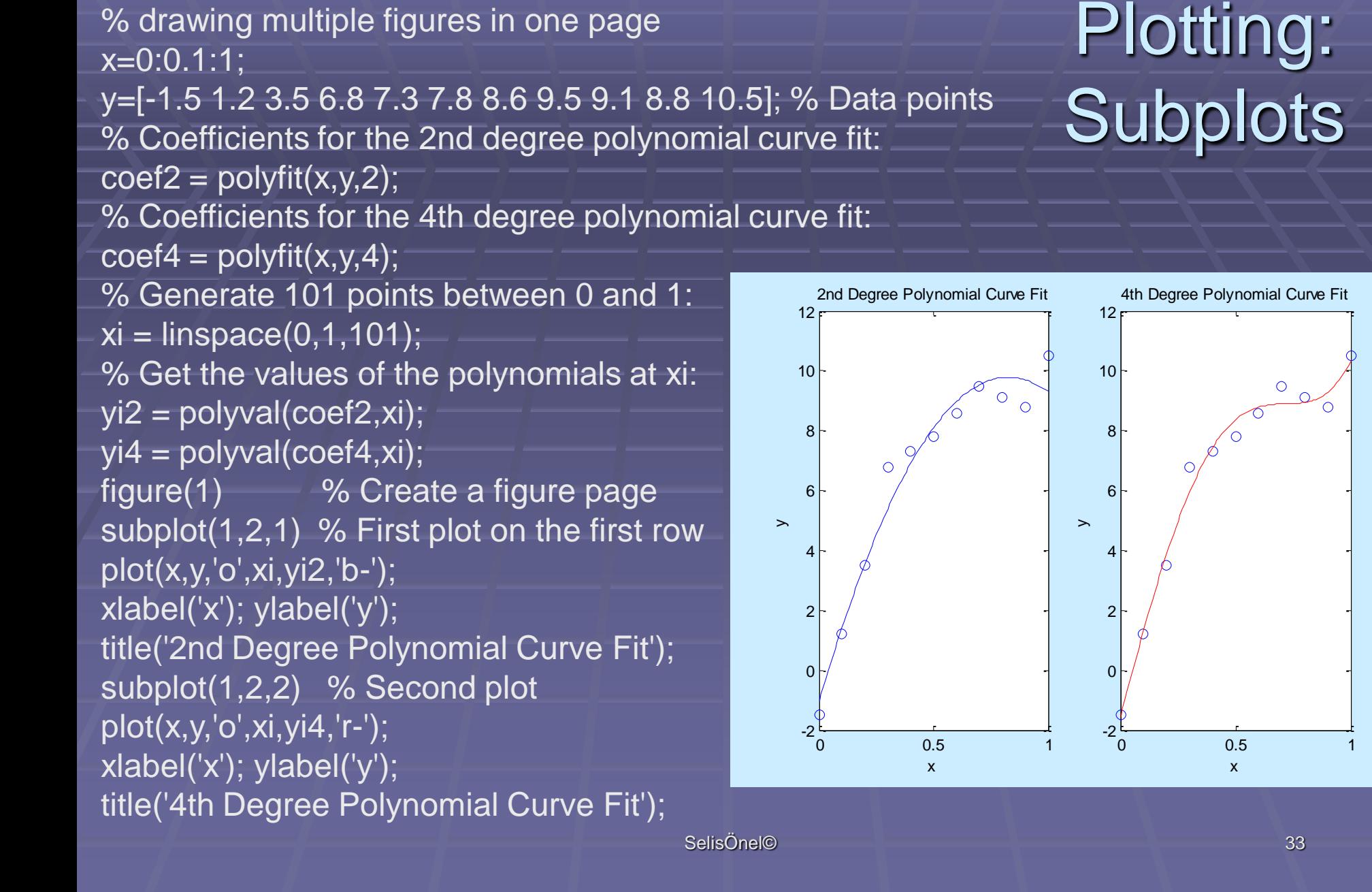

% Using polyfit to fit an n order curve to data y and

### Using 'fsolve' in Solving Parameterized Functions

x0=[-1 1]; % Assign initial values k=0; C=-5; while C<100, C=C+5; k=k+1; % Call optimizer:  $[x,fval] = fsolve(\mathcal{Q}(x) flings(x,C),x0);$ num1=x(1); % Assign x(1) to a scalar number num2= $x(2)$ ;  $\frac{9}{2}$ % Assign  $x(2)$  to a scalar number  $x1(k)$ =num1; % Create a new array for  $x(1)$  $x2(k)$ =num2;  $\%$  Create a new array for  $x(2)$  $c(k)=C$ ;  $\frac{9}{6}$  Create a new array for C  $x0=[x1(k) x2(k)];$  % Assign x1 and x2 as initial **values** % Save workspace variables to the binary "MAT-file": save('ExPlot3.mat','c','x1','x2');

end

% Load workspace variables from disk: load('ExPlot3.mat'); plot(c,x1,'r-o',c,x2,'b-\*');

% This is a function for a nonlinear % system of algebraic equations function  $F = \text{flinsys}(x, C)$  $F = [5*x(1)+3x(x(2))^{2};$ Fiin<sub>Sys.m</sub>  $8*(x(1))$  $3-2*x(2)+C$ ]; end

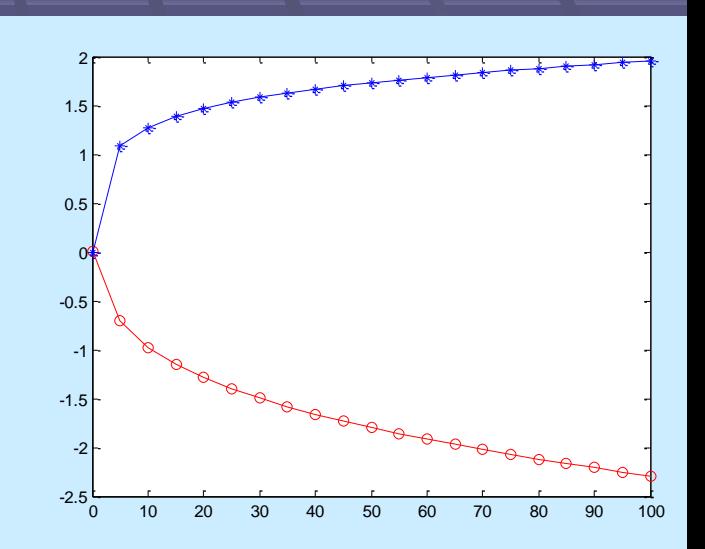

# MATLAB® Study Sources

■ Go to Mathworks web site OR **Just type the following in Google Search - MATLAB introduction MATLAB tutorial** to find various very useful sources in personal and university web sites